# FERC Telework Tip Sheet

Connect.ferc.gov has your Telework Links outside the FERC network

What Should I expect when I am Teleworking?

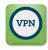

Connect via VPN
(Virtual Private Network

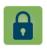

Reset your password

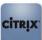

Connect to Citrix Client

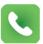

Forward your Work Phone Calls

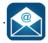

Connect to your Work Email

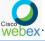

WebEx
(Use for external callers only)

### Telework Checklist

| Follow all instructions provided by the Chief Security Office (CSO)        |
|----------------------------------------------------------------------------|
| Review all training material for telework features you are unfamiliar with |
| Review your Office telework protocols                                      |

## **Conferencing Options**

|                                       |                              | Screen        | Number of |
|---------------------------------------|------------------------------|---------------|-----------|
| Service                               | Audio                        | Sharing       | Attendees |
| Skype<br>(recommended)                | Internal Only                | Internal Only | 2-75      |
| WebEx (Only use for external callers) | Call In<br>number and<br>Web | Internal Only | 3-75      |
| Contact ITSC                          | Call In<br>number and<br>Web | Yes           | Over 75   |

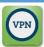

## Connecting to the FERC VPN

- Click on the <u>VPN</u> link at <u>Connect.FERC.gov</u> or the icon on your taskbar
- 2. Select your Certificate and click on OK
- 3. Type in your PIN

The IT Support Center will be available to help you via email: mailto:IT-Support-Center@ferr gov, Technicians will respond via Skyne Phone or Fmail

#### **Available Services**

- Email and Calendar services
- FERCollaborate, network drives, and applications which access network resources (ATMS, Virtual Agenda, WebTA, etc.)
- Collaborative, conferencing and meeting services
- FERC Service Desk email

### **Impacted Services**

- Initial contact to FERC Online, IT Support and LMD Helpdesk will be via email. Incoming phone calls to each helpline will go to voicemail
- Face to face meetings may need to be changed to Skype or WebEx meetings
- Processes using printed documents may need to have a FERCollaborate or other digital replacement
- Any service where technicians need to be physically present will be provided via appointment.

## **Telework Training**

(need network/VPN access to use)

Overall Telework

**Best Practices for Telework** 

**VPN** Training

VPN User Guide

Phone Training

Forwarding your phone

Checking your Voicemail

Email.ferc.gov Training

Mail Features in Outlook Web App

Calendar Overview

Working with multiple calendars

Skype for Business Training (Meetings 2-75 people, recommended)

Skype for Business overview

Resolving Audio Issues with Skype

Skype Users Guide

Sharing your Screens in Skype

Using Instant Messaging

Share and Schedule Meetings

WebEx Training (Meetings 3-75 people, only for external callers)

WebEx Guidelines

WebEx Quick Tips

Hosting a Web-Ex Meeting

Scheduling a Web-Ex Meeting

Update a Web-Ex meeting

Sharing on a Web-Ex Meeting

Audio and Video on a Web-Ex Meeting

Muting Attendees on a Web-Ex Meeting

Quick Reference Guide -Hosting a WebEx Meeting

Quick Reference Guide -Sharing Content in WebEx Meetings